## CS 150 Lab 5 Complex Conditional Logic

The main objective of today's lab is to solve a problem that uses complex conditional logic including relational operators, logical operators, modulus, single-alternative ifs, double-alternative ifs, and multiple-alternative ifs. You are to continue using the Visual Studio debugger to help identify any logical errors that your program contains.

- 1. Be sure your output looks exactly like the specified output.
- 2. Submit your solutions folder with the completed project to **CS150-02 Drop** folder when you are done.
- 3. Use the program skeleton and add comments to your code.
- 4. Write small pieces of code and test as you go!!!!!!!!

## Lab 5.1

Write a complete C++ program in a project called **05\_1\_Calculator** that implements a simple calculator. The operators are +, -, \*, and /. Any other operator is invalid. Here is how your program is to work:

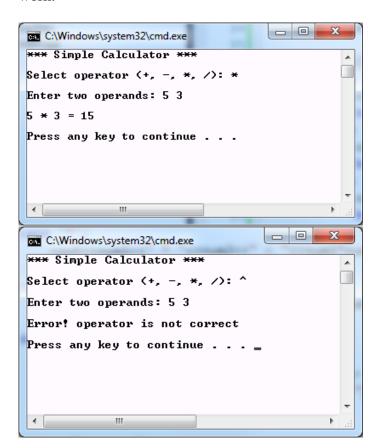

► STOP – Show the instructor or TA

## Lab 5.2

Add a project called **05\_2\_FunWithNumbers** to your **PUNetIDLabs** solution that solves the following problem.

Write a complete C++ program that allows the user the ability to enter a number in the range of some lower bound (minimum 2) to some upper bound (maximum 100). These are integers and are initially set to 2 and 100. You are then to ask the user to enter a value and print out whether the value entered is even or odd, prime or not, and finally the sum of the digits.

Here is how your program is to work:

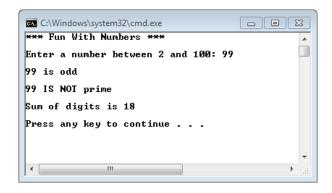

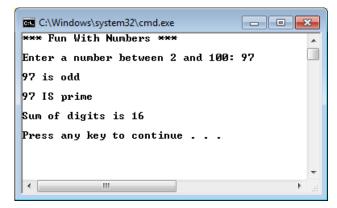

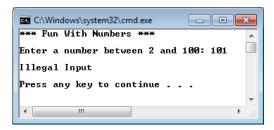

- 1. Your programs are to compile without any errors or warnings.
- 2. When determining the prime numbers less than 101, you will need to handle 2, 3, 5, and 7 as special cases. In other words, you know that those numbers are prime. However, you cannot store (know) every prime number. So, you need to come up with a way of determining whether numbers other than 2, 3, 5, and 7 are prime. Use the site <a href="http://www4.ncsu.edu/~ahjones3/courses/PrimeFactorization.pdf">http://www4.ncsu.edu/~ahjones3/courses/PrimeFactorization.pdf</a> to help you.
- 3. Show the instructor or TA after each step: 1) even/odd, 2) prime/not prime, 3) sum of digits.

Once your projects are complete, place your solution PUNetIDLabs into the **CS150-02 Drop** folder on grace. Your solution is to have all previous projects completely working and correct.